# **Alcatel**

# **onetouch | 6030 Erabiltzailearen eskuliburua**

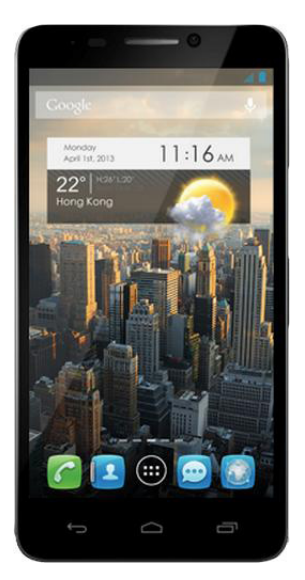

Euskaltelek itzulitako eta ekoiztutako eskuliburua

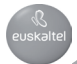

# **Gida azkarra**

Eskerrik asko Alcatel ONE TOUCH 6030 telefono mugikorra eskuratzeagatik. Espero dugu kalitate handiko komunikazio mugikorreko esperientzia honetaz gozatuko duzula.

#### **Garrantzitsua:**

Pieza bakarreko gailu bat da hau; beraz, atzeko estalkia eta bateria ezin dira atera.

Telefonoak ondo funtzionatzen ez badu, berrabiarazi eta pizteko tekla sakatu gutxienez 7 segundoz, pantaila nagusia bistaratu arte.

Telefonoak akats larri bat badu eta ezin bada berrabiarazi, fabrikako doikuntzak berrezarri beharko dituzu, pizteko tekla eta bolumena igotzeko tekla sakatuz pantaila nagusia bistaratu arte. Sakatu bolumen-tekla "Berrezarri jatorrizkoak" aukeratzeko sistemaren berreskuratze-menuan, eta, azkenik, sakatu pizteko tekla, baieztatzeko.

Oharra. Arreta bereziz egin behar dira eragiketa horiek, ezabatu egingo baitira telefonoko doikuntza pertsonalizatuak eta gordetako datu guztiak (SMSak, kontaktuak, musika...).

Telefonoa erabiltzeko moduari buruzko informazio gehiago izateko, jo ezazu www.alcatelonetouch.com webgunera, eta deskargatu erabiltzailearen eskuliburu osoa. Gainera, webgune horretan, ohiko galderak (FAQ) kontsultatzeko, softwarea eguneratzeko... aukera izango duzu.

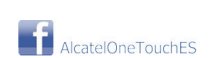

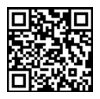

# **ALCATELONE COUCH.**

# **Aurkibidea**

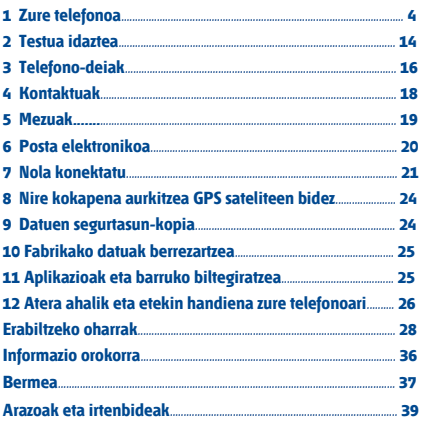

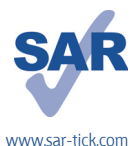

Telefono honek 2 W/kg-ko estatuko SAR muga errespetatzen du. Gehieneko SAR balio espezifikoak erabiltzailearen eskuliburu honetako 31. orrian azaltzen dira.

Produktua garraiatzean edo gorputzetik gertu erabiltzen duzunean, erabili horretarako onartutako osagarri bat (estalki bat) edo gorputzetik 1,5 cm-ra izan, irrati-maiztasunen esposizioei buruzko eginbeharrak betetzen direla bermatzeko. Kontuan izan telefonoak uhinak igor ditzakeela deirik egin gabe ere.

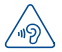

#### **BABESTU BELARRIAK**

Entzumen-arazorik ez izateko, ez erabili bolumen altua denbora luzez. Kontuz ibili entzungailua erabiltzean gailua belarritik gertu badago

# **1 Zure telefonoa.................**

# **1.1 Teklak eta konektoreak**

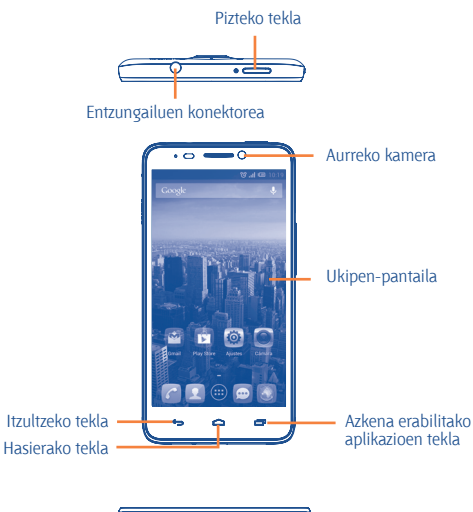

MicroUSB konektorea

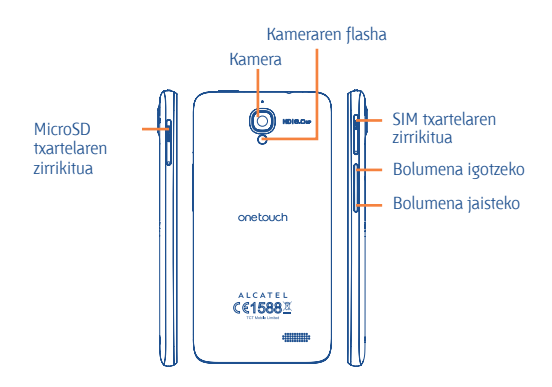

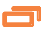

#### **Azkena erabilitako aplikazioen tekla**

- Ireki azkena erabilitako aplikazioen miniaturako irudizerrenda bat. Aplikazio bat irekitzeko, uki ezazu. Zerrendatik miniatura bat kentzeko, lerratu ezkerrera edo eskuinera.
- Ukitu eta luze sakatu: menu-tekla bezalaxe, ukitu eta luze sakatu **Horma-papera**, **Kudeatu aplikazioak** eta **Ezarpenak** aukeretara sartzeko.

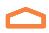

#### **Hasierako tekla**

• Aplikazio edo pantaila batean zaudela, ukitu tekla hau pantaila nagusira itzultzeko.

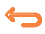

#### **Itzultzeko tekla**

• Ukitu tekla hau aurreko pantailara itzultzeko edo elkarrizketa-koadro bat, aukera-menua edo jakinarazpen kanala ixteko, besteak beste.

Tekla hauek pantaila piztean bistaratzen dira.

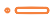

#### **Pizteko tekla**

• Sakatuta, pantaila blokeatzen/argiztatzen da.

• Luze sakatuta: menu gainerakorra bistaratzen da, hauetako bat hautatzeko: **Txirrina modua/Hegaldi modua/Itzaltzean**.

Luze sakatuta: telefonoa pizten da.

• Pantaila-irudi bat egiteko, luze sakatu **pizteko** tekla eta **bolumena jaisteko** tekla.

• Sakatu tekla hori dei-tonua isilarazteko, dei bat jasotzen duzunean.

• Sakatu, dei bat martxan dela elkarrizketa bat amaitzeko.

• Sakatu tekla hori 7 segundo baino gehiagoan, telefonoak erantzuten ez badu telefonoa berrabiarazteko.

#### **Bolumen-teklak**

• Dei-moduan zaudela, doitu entzungailuaren bolumena.

• Musika/bideo/streaming-moduetan, doitu multimediaaplikazioen bolumena.

- Modu arruntean, doitu dei-tonuaren bolumena.
- Isilarazi sarrerako dei baten txirrina.

• Kamera-moduan, argazkiak ateratzeko tekla gisa erabiliz gero, argazki bat ateratzeko edo bideo-grabaketa bat hasteko eta geldiarazteko balio du.

• Sakatu tekla hori pantaila pizteko, dei bat martxan dela pantaila iluntzen denean.

### **1.2 Martxan jartzea**

#### **1.2.1 Abiaraztea**

#### **SIM txartela sartzea eta ateratzea**

SIM txartel bat sartu behar duzu deiak egiteko. Itzali telefonoa SIM txartela sartu edo atera aurretik.

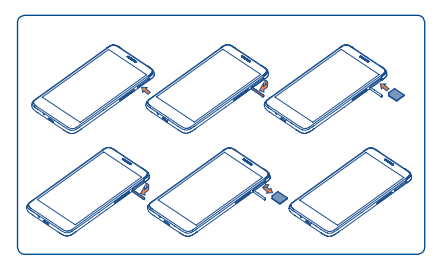

Sartu SIM txartela zirrikituan txipa behera begira duela, blokeatuta geratu arte. Ateratzeko, egin bultza kontuz SIM txartelari, desblokeatuta geratu arte.

#### **MicroSD txartela jartzea eta ateratzea**

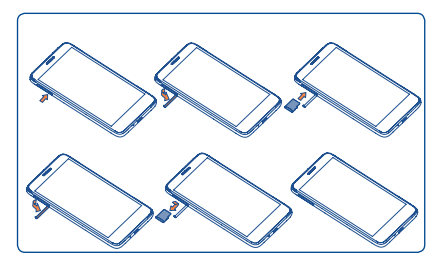

Sartu microSD txartela zirrikituan urre-koloreko kontaktuak behera begira dituela, blokeatuta geratu arte. MicroSD txartela ateratzeko, egin bultza kontuz, desblokeatuta geratu arte.

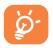

MicroSD txartela atera aurretik, ziurtatu telefonoa itzalita dagoela, kalterik izan ez dezan. Halaber, SD txartela maiz kentzen edo sartzen baduzu, baliteke telefonoa berrabiaraztea.

#### **Bateria kargatzea**

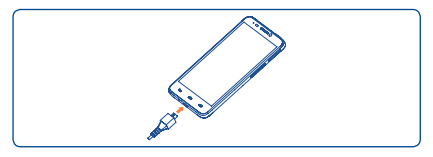

Konektatu bateria-kargagailua zure telefonoan, eta kargagailua, entxufe elektrikoan.

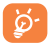

Kargatze-egoeraren barra ez da mugituko bateria guztiz agortuta badago. Elektrizitate-kontsumoa eta -gastua murrizteko, bateria guztiz kargatzen denean, deskonektatu kargagailua entxufetik, itzali WiFi-a, GPSa, bluetootha eta bigarren mailako aplikazioak erabili behar ez dituzunean, murriztu atzeko argiaren denbora eta abar.

#### **1.2.2. Telefonoa piztea**

Luze sakatu pizteko tekla telefonoa piztu arte. Pantailak segundo batzuk beharko ditu argitzeko.

#### **Telefonoa lehen aldiz abiaraztea**

Telefonoa lehen aldiz pizten duzunean, aukera hauek definitu behar dituzu: hizkuntza, data eta ordua, Googleko kontua, Googleko kokapena...

SIM txartelik sartu gabe pizten baduzu telefonoa, WiFi sare batera konektatzeko aukera ematen dizun pantaila bat bistaratuko zaizu, zure Googleko kontuan saioa has dezazun eta zenbait ezaugarri erabil ditzazun.

#### **1.2.3 Telefonoa itzaltzea**

Sakatu pizteko tekla pantaila nagusian, telefonoaren aukerak bistaratzen diren arte; hautatu **Itzali**.

### **1.3 Pantaila nagusia**

Zure elementu gogokoenak edota sarrien erabiltzen dituzunak (aplikazioak, lasterbideak, karpetak eta widgetak) jar ditzakezu pantaila nagusian, azkar iristeko. Sakatu **Hasierako tekla**, pantaila nagusira itzultzeko.

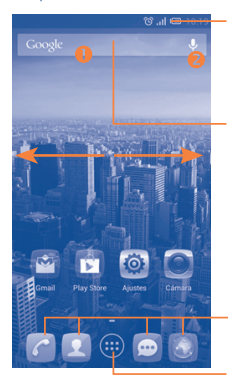

#### **Egoera-barra**

- Egoera-adierazleak/jakinarazpena
- Ukitu hau eta arrastatu beherantz jakinarazpen-panela irekitzeko.

#### **Bilaketa-barra**

- $\cdot$  Ukitu  $\bullet$ , testu-bilaketako pantailan sartzeko
- Ukitu  $\bullet$ , ahots-bilaketako pantailan sartzeko.

#### **Ontziko aplikazio gogokoenak**

- Ukitu ikonoa dagokion aplikaziora sartzeko.
- Ukitu eta luze sakatu mugitzeko edo aplikazioak aldatzeko.

#### **Aplikazioen fitxa**

• Ukitu hau menu nagusia irekitzeko.

Pantaila nagusia handituta azaltzen da, toki gehiago izan dezazun aplikazioak, lasterbideak eta abar gehitzeko. Lerratu pantaila nagusia horizontalean, ezkerretik eskuinera, pantaila nagusiaren ikuspegi osoa izateko. Pantailaren behealdean dagoen lerro labur zuriak adierazten du zer pantaila bistaratzen ari zaren.

#### **1.3.1 Ukipen-pantaila erabiltzea**

# **Ukitzea**

Aplikazio batera sartzeko, ukitu behatzarekin.

### **Ukitu eta luze sakatu**

Ukitu eta luze sakatu pantaila nagusia pantaila-atzealdea konfiguratzeko eskuragarri dauden aukeretara sartzeko.

### **Arrastatzea**

Jarri hatza edozein elementutan, beste kokapen batera arrastatzeko

# **Lerratzea**

Lerratu pantaila gora eta behera lerratzeko aplikazioetan, irudietan, webguneetan...

## **Azkar lerratzea**

Lerratzearen antzekoa da, baina abiadura handiagoan egiten da.

### **Hatzak elkartzea eta bereiztea**

Jar itzazu esku bateko hatzak pantailan, eta bereizi edota elkartu itzazu, pantailako elementu bat hurbiltzeko edo urruntzeko.

# **Biratzea**

Alda ezazu automatikoki pantailaren orientazioa horizontaletik bertikalera, telefonoa ezkerrerantz biratuta; hala, pantaila hobeto ikusi ahal izango duzu.

# **Estaltzea**

Jarri esku-ahurra telefonoaren pantailaren gainean, desblokeatzeko.

#### **1.3.2. Egoera-barra**

Egoera-barratik, telefonoaren egoera (eskuinean) eta jakinarazpenen informazioa (ezkerrean) bistara ditzakezu.

# **Egoera-ikonoak**

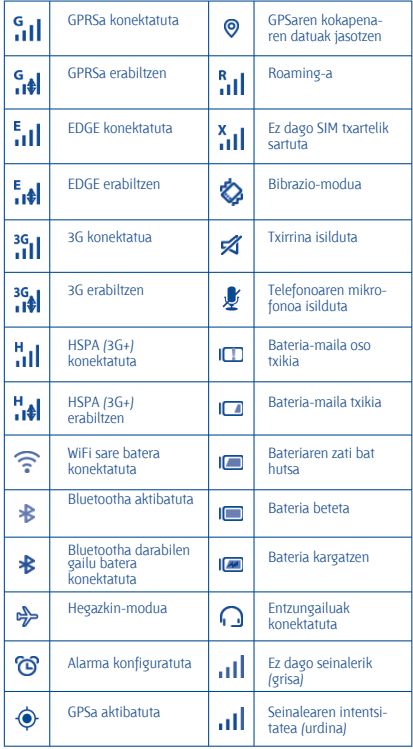

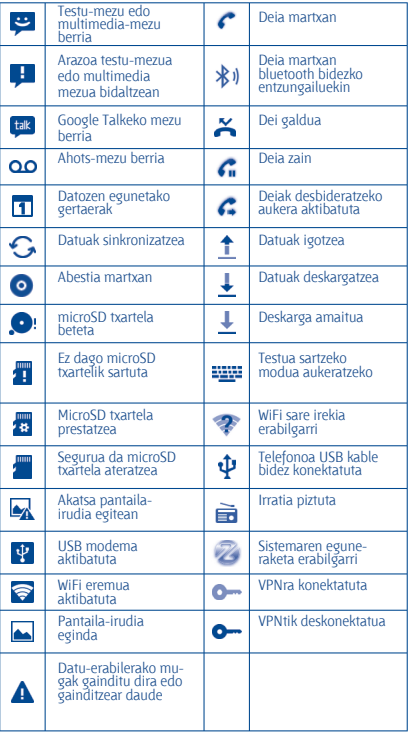

# **Jakinarazpen-panela**

Ukitu eta arrastatu kurtsorea beherantz egoera-barratik, jakinarazpenpanela irekitzeko. Ixteko, ukitu eta arrastatu gorantz. Jakinarazpenpanelean, jakinarazpen-ikonoek adierazten dituzten elementuak eta bestelako gogorarazleak irekitzeko aukera izango duzu, edota haririk gabeko zerbitzuaren informazioa bistaratzekoa.

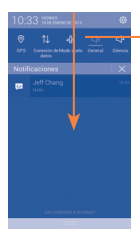

#### **Doikuntza azkarren barra**

- Ukitu funtzioak aktibatzeko/desaktibatzeko edo modua aldatzeko.
- Lerratu ezkerrera eta eskuinera informazio gehiago ikusteko.

Ukitu jakinarazpen bat eta lerratu albora, ezabatzeko.

Ukitu  $\blacksquare$ ikonoa gertaerei buruzko jakinarazpen guztiak ezabatzeko (gainerako jakinarazpenak gorde egingo dira).

Ukitu doikuntzen ikonoa **Ezarpen** atalera sartzeko.

#### **1.3.3 Bilaketa-barra**

Aplikazioetan, telefonoan edo sarean informazioa bilatzeko erabil daiteke telefonoaren bilaketa-funtzioa.

#### **1.3.4 Zure pantaila blokeatzea/desblokeatzea**

Zure telefonoa eta pribatutasuna babesteko, pantaila blokea dezakezu ereduak, PINa, pasahitzak, esku-ahurraz blokeatzea eta abar erabiliz.

#### **1.3.5 Pantaila nagusia pertsonalizatzea**

#### **Gehitzea**

Ukitu **Aplikazioak** fitxa , ukitu eta luze sakatu aplikazio bat edo widget bat mugitzeko modua aktibatzeko, eta arrastatu elementua pantaila nagusira.

#### **Beste toki batean jartzea**

Ukitu eta luze sakatu beste toki batean jarri nahi duzun elementua, mugitzeko modua aktibatzeko; arrastatu elementua nahi duzun tokira, eta askatu. Pantaila nagusian nahiz gogokoen ontzian mugi ditzakezu elementuak. Luze sakatu pantailako ezkerraldeko edo eskuinaldeko ikonoa, elementua beste pantaila nagusiko batera arrastatzeko.

#### **Ezabatzea**

Ukitu eta luze sakatu ezabatu nahi duzun elementua mugitzeko modua aktibatzeko; arrastatu elementua **Kendu** ikonoaren goiko aldera, eta, gorri jartzen denean askatu.

#### **Karpetak sortzea**

Elementuak (lasterbideak edo aplikazioak) pantaila nagusian eta gogokoen ontzian hobeto antolatzeko, karpeta batera gehitu ditzakezu elementu bat bestearen gainean jarrita. Karpeta bat izendatzeko, ireki eta ukitu karpetaren izeneko barra, berriro izena idazteko.

#### **Pantaila-atzealdea pertsonalizatzea**

Ukitu eta luze sakatu eremu huts bat, edo ukitu **Ezarpen\Pantailaren ezarpenak eta Horma-papera** pantaila nagusian, pantaila-atzealdea pertsonalizatzeko.

#### **1.3.6 Aplikazioen fitxa**

Aplikazioen zerrendan sartzeko, ukitu **en** pantaila nagusian.

Pantaila nagusira itzultzeko, sakatu hasierako tekla.

#### **Azkena erabilitako aplikazioak kontsultatzea**

Azkena erabilitako aplikazioak kontsultatzeko, ukitu **azkena erabilitako aplikazioen tekla**. Ukitu leihoko miniatura bat, hari lotutako aplikazioa irekitzeko. Ukitu miniatura bat eta lerratu albo batera, ezabatzeko.

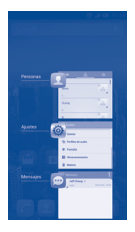

#### **1.3.7 Bolumena doitzea**

Txirrinaren bolumena, multimedia-fitxategiak eta telefonoaren tonua konfigura ditzakezu **bolumen-tekla** sakatuta edo **Ezarpen/Audio-profilak**  ukituta.

### **1.4 Aplikazio-eta widget-zerrenda**

Integratutako aplikazioak eta widgetak eta gero instalatuak jasotzen ditu zerrendak.

Zerrendara sartzeko, ukitu **en** nantaila nagusian. Pantaila nagusira itzultzeko, ukitu hasierako tekla edo atzera tekla.

Google Play Storera sartzeko, ukitu **inan**ikonoa.

# **2 Testua idaztea**

### **2.1 Pantailako teklatua erabiltzea**

#### **Pantailako teklatuaren doikuntzak**

Ukitu aplikazio-pantaila pantaila nagusia, hautatu **Ezarpen\Hizkuntza** eta teklatua, ukitu **Ezarpen <sup>o</sup>ikonoa (Android teklatua**ren eskuinean), eta doikuntzak eskuragarri izango dituzu.

#### **Pantailako teklatuaren orientazioa doitzea**

Biratu telefonoa alborantz edo gorantz, pantailako teklatuaren orientazioa doitzeko. Doikuntzak aldatuz gero ere doitu dezakezu (ukitu **Ezarpen\Pantailaren ezarpenak\Orientazioa**).

#### **2.1.1 Android teklatua**

Sakatu hau "abc/Abc" moduetan batetik bestera aldatzeko; ukitu eta luze sakatu "abc/ ABC" moduetan batetik bestera aldatzeko.

Ukitu hau ikurrak eta zenbaki-teklatua txandakatzeko.

Ukitu eta luze sakatu tekla hau testua idazteko aukerak ikusteko. WiFi-a edo datu-konexioa aktibatuta daudela, ukitu hau ahotssarrera bat egiteko.

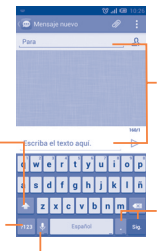

Ukitu hau testua edo zenbakiak idazteko.

Ukitu eta luze sakatu hau, eta, gero, aukeratu ikurrak edo aurpegierak, txertatzeko.

#### **2.2 Testu-edizioa**

Idatzitako testua edita daiteke.

- Ukitu eta luze sakatu, edo sakatu bi aldiz, editatu nahi duzun testua.
- Arrastatu nabarmendutako hautaketa aldatzeko.
- **Aukera hauek bistaratzen dira: Hautatu dena <b>HI**. Moztu **E. Kopiatu Ed eta Itsatsi Ed**
- $\cdot$  Ukitu  $\sqrt{\frac{1}{2}}$ ikonoa, baieztatzeko.

# **3 Telefono-deiak**

### **3.1 Dei bat egitea**

Deiak erraz egin ditzakezu Telefonoa aukeraren bitartez. Ukitu **Aplikazioak** fitxa pantaila nagusian, eta hautatu **Tel**.

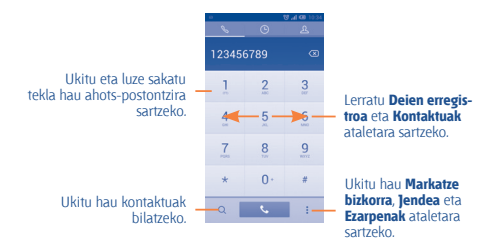

Sartu nahi duzun zenbakia zuzenean teklatuaren bidez edo hautatu **Kontaktuak** edo Erregistroa ataleko kontaktu bat, fitxak arrastatuz edo ukituz. Gero, ukitu , deia egiteko.

Sartu duzun zenbakia Jendea atalean gordetzeko, sakatu **tekla, eta, eta**, gero, **Gehitu kontaktuean**.

Nahasten bazara eta okerreko zenbakiak ezabatu nahi badituzu,  $\boxtimes$ ukitu behar duzu.

Mozteko, ukitu **edo pizteko tekla**.

### **3.2 Deiari erantzutea edo ez onartzea**

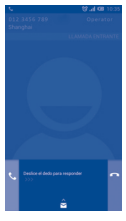

Dei bat jasotzen duzunean:

- Lerratu **U** ikonoa eskuinerantz, deiari erantzuteko.
- Lerratu **· ikonoa ezkerrera, ez onartzeko.**

• Lerratu  $\hat{\blacktriangle}$  ikonoa gora deia ez onartu eta aurrez ezarritako mezu bat bidaltzeko.

Sarrerako deiak isilarazteko, sakatu bolumen-tekla, edo biratu telefonoa eta jarri behera begira, **Biratu mututzeko** aukera aktibo badago. Aktibatzeko, ukitu **Ezarpen\Aurpegierak\ Biratu mututzeko**, edo ukitu **Tel\ Ezarpenak\Beste ezarpen batzuk\ Biratu mututzeko**.

### **3.3 Deien memoria kontsultatzea**

Deien memoriara sar zaitezke markaketa-pantailan  $\bigcirc$ sakatuta. Deihistoria ikusiko duzu, kategoria hauetan banatuta: **Sartutako deiak, Egindako deiak eta Galdutako deiak.**

# **3.4 Markaketa bizkorreko doikuntzak**

Doikuntza honetara sar zaitezke markatze-pantailan **E**eta Markatze **bizkorra** sakatuta eta gero kontaktuak aukeratuta, 2tik 9ra bitarteko pantaila-teklak definitzeko markaketa bizkorreko zenbaki gisa.

# **4 Kontaktuak**

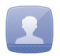

Zure telefonoan kontaktuak bistaratu eta sor ditzakezu, eta Gmailen edota sareko nahiz zure telefonoko beste aplikazio batzuetako kontaktuekin sinkroniza ditzakezu.

### **4.1 Kontaktu bat gehitzea**

Ukitu pantaila nagusiko **Aplikazioak** fitxa, aukeratu **Jendea** aplikazioa, eta ukitu kontaktu-zerrendako 24 ikonoa kontaktu berri bat sortzeko.

#### **4.2 Kontaktuak inportatzea, esportatzea eta erabilera partekatua**

**Jendea** pantailan, ukitu : aukera-menua irekitzeko, ukitu Inport./Es**port**., eta, gero, hautatu kontaktuak nondik nora (SIM txartela, telefonoa, telefonoaren biltegiratzea, kontuak...) inportatu/esportatu nahi dituzun.

SIM txarteletik edo SIM txartelera kontaktu bakar bat inportatzeko/ esportatzeko, aukeratu kontu bat eta SIM txartel bat, aukeratu inportatu/ esportatu nahi duzun kontaktua, eta, gero, ukitu **in** ikonoa, baieztatzeko.

Kontaktu guztiak SIM txarteletik edo SIM txartelera inportatzeko/esportatzeko, aukeratu kontu bat eta SIM txartela, hautatu  $\blacksquare$  eta ukitu  $\blacksquare$ ikonoa, baieztatzeko.

Kontaktu bat edo gehiago beste pertsona batzuekin partekatzeko aukera duzu kontaktuaren vCard-a bidaliz bluetootha, MMSak, posta elektronikoa erabiliz.

Hautatu partekatu nahi duzun kontaktua, ukitu , eta ukitu **Partekatu** kontaktuaren xehetasunen pantailan; jarraian, hautatu dagokion aplikazioa.

# **4.3 Zenbait kontutako kontaktuak sinkronizatzea**

Zenbait kontutako kontaktuak, datuak eta bestelako informazioa sinkroniza daitezke, telefonoan instalatutako aplikazioen arabera.

# **5 Mezuak**

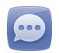

Telefono honen bidez, SMSak eta MMSak sortu, aldatu eta jaso ahal izango dituzu.

Funtzio horretara sartzeko, ukitu pantaila nagusiko **Aplikazioak** fitxa, eta hautatu **Mezuak**.

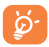

Jasotako edo bidalitako mezu guztiak telefonoaren memorian edo SIM txartelean gorde daitezke. SIM txartelean gordetako mezuak kontsultatzeko, sakatu **Mezuak** pantailako **;** eta, jarraian, ukitu E**zarpenak\Kudeatu SIM mezuak**.

# **5.1 Mezuak idaztea**

Mezu-zerrendaren pantailan, ukitu mezu berria idazteko ikonoa  $\mathbb{R}$ . testu-mezuak edo multimedia-mezuak idazteko.

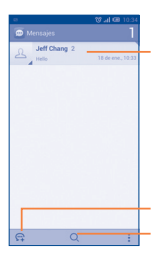

• Ukitu hau mezuaren elkarrizketa osoa ikusteko.

• Ukitu eta luze sakatu hau ezabatzeko modua aktibatzeko. Ukitu hau ezabatu nahi dituzun mezuak hautatzeko, eta ukitu zaborrontzia, berresteko.

Ukitu hau mezu berri bat sortzeko. Ukitu hau mezu guztien artean bilatzeko.

#### **Testu-mezu bat bidaltzea**

Jarri hartzailearen telefono-zenbakia **Hartzailea** barran, edo ukitu hartzaileak gehitzeko. Ukitu **Idatzi mezua** barra mezuaren testua idazteko. Bukatzen duzunean, ukitu ▷ testu-mezua bidaltzeko.

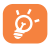

160 karaktere baino gehiagoko SMS bat zenbait SMS balira bezala kobratuko da. Letra espezifikoek (azentuak) ere handitu egiten dute SMSaren tamaina; hala, baliteke hartzaileak SMS ugari jasotzea.

#### **Multimedia-mezu bat bidaltzea**

Multimedia-mezuetan, bideoak, irudiak, argazkiak, animazioak, diapositibak eta audio-fitxategiak bidal ditzakezu beste mugikor bateragarrietara eta helbide elektronikoetara. SMSak, automatikoki, MMS bihurtuko dira baldin eta multimedia fitxategiak (irudia, bideoa, audioa, diapositibak, etab.), gaia edo posta elektronikoko helbideak eransten badira.

# **6 Posta elektronikoa**

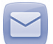

Zure Gmaileko kontuaz gain, POP3 edo IMAP posta elektronikoko kanpoko kontuak konfigura ditzakezu zure telefonoan.

Funtzio horretara sartzeko, ukitu pantaila nagusiko **Aplikazioak** fitxa, eta hautatu **Helbidea**. Laguntza-mezu elektroniko batek eramango zaitu posta elektronikoko kontu bat konfiguratzeko urratsetara.

• Jar ezazu konfiguratu nahi duzun kontuaren helbide elektronikoa eta pasahitza.

• Ukitu **Hurrengoa**. Sartu duzun kontua ez bada zure telefono-zerbitzuen hornitzailearena, posta elektronikoko kontu-doikuntzen pantailara joateko eta konfigurazioa eskuz sartzeko eskatuko zaizu. Bestela, ukitu **Eskuzkoz konfig.**, konfiguratzen ari zaren posta elektronikoko konturako sarrerako eta irteerako doikuntzak zuzenean sartzeko.

• Idatzi kontuaren izena eta irteerako mezu elektronikoetan azaltzen den izena.

• Posta elektronikoko beste kontu bat gehitzeko, ukitu  $\pm$  tekla, eta hautatu **Ezarpen**. Ukitu **Gehitu kontua**, izenburuaren eskuinean, sortzeko.

#### **Mezu elektronikoak sortzea eta bidaltzea**

- Ukitu **Sarrerako ontzia** pantailako  $\Box$ ikonoa.
- Idatzi mezuaren hartzaileen helbide elektronikoak **Amaiera** eremuan.
- Beharrezkoa bada, ukitu **tekla, eta ukitu Gehitu cc/Bcc** mezuari kopia bat edo ezkutuko kopia bat gehitzeko.
- Idatzi mezuaren gaia eta edukia. Ukitu **El eta Erantsi fitxategia**, fitxategi bat eransteko.
- Azkenik, ukitu  $\sim$  bidaltzeko.

• Mezu elektronikoa berehala bidali nahi ez baduzu, ukitu **: eta Gorde zirriborroa**, edo ukitu itzultzeko tekla kopia bat gordetzeko.

# **7 Nola konektatu**

Telefonotik Internetera konektatzeko, GPRS/EDGE/3G sareak edo WiFi-a erabil dezakezu, ondoena datorkizuna.

# **7.1 Internetera konektatzea**

#### **7.1.1 GPRS/EDGE/3G**

Telefonoa, SIM txartela sartua duela, pizten den lehenengo aldian, automatikoki konfiguratuko da sare-zerbitzua: GPRS, 3G edo EDGE. Sarea ez badago konektatuta, ukitu jakinarazpen-paneleko **IV** ikonoa.

Zer sare-konexio erabiltzen ari den ikusteko, ukitu pantaila nagusiko Aplikazioak fitxa, eta, gero, ukitu **Ezarpen\Gehiago\Hari gabekoak** eta **sareak\VPN ezarpenak** edo **Sare mugikorrak**.

#### **7.1.2 WiFi-a**

WiFi-aren bidez, Internetera konekta zaitezke zure telefonoak haririk gabeko sare baten seinalea jasotzen duenean. Telefonoan WiFi-a erabil daiteke, SIM txartelik sartu gabe ere.

#### **WiFi-a aktibatzea eta haririk gabeko sare batera konektatzea**

- **Ezarpen** atalera joateko, ukitu **(o)** jakinarazpen-panelean.
- Ukitu WiFi-aren alboko **berbailua, aktibatzeko/desaktibatzeko.**
- Ukitu **Wi-Fi**, eta detektatu diren WiFi sareei buruzko informazioa bistaratuko da Wi-Fi sareak atalean.

• Konektatzeko, ukitu WiFi sare bat. Hautatzen duzun sarea ez bada segurua, pasahitza edo bestelako egiaztagiriren bat sartu beharko duzu (sare-operadorearekin harremanetan jar zaitezke, xehetasunen berri izateko). Amaitutakoan, sakatu **Konektatu**.

# **7.2 Nabigatzailea**

Nabigatzailearekin, sarean nabigatzeaz goza dezakezu.

Funtzio horretara sartzeko, ukitu pantaila nagusiko Aplikazioak fitxa, eta hautatu **Arakatzailea**.

#### **Webgune batean sartzeko**

Nabigatzailearen pantailan, ukitu URL helbide-barra, idatzi goian webgunearen helbidea, eta ukitu , berresteko.

### **7.3 Ordenagailu batera konektatzea**

USB kableari esker, multimedia fitxategiak eta bestelako fitxategiak transferitu ahalko dituzu telefonoaren MicroSD txartelaren/barne-biltegiratzearen eta ordenagailuaren artean.

MTP edo PTP erabili aurretik, aktibatu **USB lotura** aukera hemen: **Ezarpen\Loturak\USB lotura**.

#### **Telefonoa ordenagailura konektatzea edo deskonektatzea:**

• Erabil ezazu zure telefonoarekin batera datorren USB kablea ordenagailuko USB ataka batera konektatzeko. USBa konektatuta dagoela dioen ohar bat jasoko duzu.

• Biltegiratze masiboa erabiltzen baduzu, ireki jakinarazpen-panela, eta ukitu **USBa konektatuta**. Gero, ukitu **Aktibatu**, fitxategiak transferitzea berresteko irekitzen den elkarrizketa-koadroan.

• MTP edo PTP erabiltzen baduzu, telefonoa automatikoki konektatuko da.

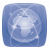

#### **Deskonektatzeko (biltegiratze masibotik):**

- Desmuntatu ordenagailuko microSD txartela.
- Ireki jakinarazpen-panela, eta ukitu **Desaktibatu**.

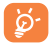

Windows XP sistema eragilea edo zaharrago bat baduzu, deskargatu edo instalatu Windows Media Player 11 ordenagailuan, esteka honetatik: http://windows. microsoft.com/ zh-CN/windows/download-windows-media-player

#### **MicroSD txartelera transferitu edo deskargatutako datuak kokatzeko:**

- Pantaila nagusian, ukitu aplikazioen fitxa, aplikazio-zerrenda irekitzeko.
- Ukitu **Fitxategiak**.

Deskargatutako datu guztiak **Fitxategiak** atalean gordetzen dira; han, multimedia fitxategiak ikusi (bideoak, argazkiak, musika, etab.), fitxategien izena aldatu, telefonoan aplikazioak instalatu eta abar egin ahal izango dituzu.

### **7.4 Telefonoko datu mugikorren konexioa partekatzea**

Telefonoko datu mugikorren konexioa parteka dezakezu ekipo bakar batekin, USB kable baten bidez (Interneterako USB konexioa ordenagailu eramangarriarekin), edota aldi berean zenbait gailurekin (gehienez zortzi), haririk gabeko konexio mugikorreko puntu eramangarri bilakatuta telefonoa.

#### **USB modema edo WiFi konexio-puntua aktibatzeko**

- **Ezarpen** atalera joateko, ukitu jakinarazpen-panelean.
- Ukitu **Gehiago\Loturak** eta **sare publikoak\USB lotura** eta **Wi-Fi publiko eramangarria**.

• Funtzioa aktibatzeko, markatu **USB lotura** edo **Wi-Fi publiko eramangarria** kontrol-laukia.

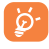

Baliteke funtzio horiek erabiliz gero zure sare-operadoreak karguren bat kobratzea. Baliteke Roaming-ean kargu gehigarriak aplikatzea. **Ezarpen\Datuen erabilera** ukituta ikus dezakezu datu-erabilera.

### **7.5 Telefonoa telebistara konektatzea** (1)

MHL (mugikorreko bereizmen handiko lotura) kable bat edo USB kargagailu bat erabiliz, telefonoa telebista batera konekta dezakezu, hobeto ikusteko.

(1) Funtzio hori erabiltzeko, lehenik eta behin, ziurtatu telebistak funtzio hori onartzen duela.

# **8 Nire kokapena aurkitzea GPS sateliteen bidez**

Zure telefonoko kokapen-sistema globalaren (GPS) satelitearen hargailua aktibatzeko:

- **Ezarpen** atalera joateko, ukitu  $\ddot{\mathbf{Q}}$  jakinarazpen-panelean.
- **Ukitu Kokapen-ezarpenak\Erabili GPS sateliteak**
- Markatu **Kokapena** kontrol-laukia zure kokapena bilatzeko:

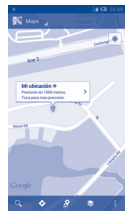

Erabili zure telefonoaren GPS satelite hartzaileak zure kokapena zehatz aurkitzeko, zenbait metroren errore-tartearekin (kale mailan). GPS satelitera sartzeko eta zure telefonoaren kokapen zehatza doitzeko prozesuak, lehenengo aldian, bost minutu beharko ditu. Zerua bistan dagoen toki batean egon behar duzu, eta ez duzu mugitu behar. Orduan, GPSak 20-40 segundo beharko ditu zure kokapen zehatza aurkitzeko. Gero, nabigatzen has zaitezke helburuko kokapena aurkitzeko.

# **9 Datuen segurtasun-kopia**

Telefono honen bidez, telefonoaren doikuntzen eta Googleko zerbitzarien beste aplikazio-datu batzuen segurtasun-kopia egin dezakezu, zure Googleko kontua erabilita.

Telefonoa aldatzen baduzu, kopiatutako doikuntza eta datu guztiak berreskuratu egingo dira terminalean zure Googleko kontuarekin saioa hasten duzun lehen aldian.

Funtzio hau aktibatzeko:

- **Ezarpen** atalera joateko, ukitu  $\ddot{\otimes}$  jakinarazpen-panelean.
- Kontrol-laukia markatzeko, ukitu **Babeskopiak\Egin datuen babeskopia**

Funtzio hori aktibatu ostean, doikuntza eta datu askoren segurtasunkopia egiten da; besteak beste: WiFi pasahitzak, gogokoak, instalatutako aplikazioen zerrenda, pantailako teklatuaren bidez hiztegian sartu dituzun hitzak, eta **Ezarpen** aplikazioan konfiguratutako doikuntza gehienak. Aukera hau desaktibatuz gero, ez da egingo zure doikuntzen segurtasunkopiarik, eta lehendik dauden segurtasun-kopia guztiak ezabatuko dira Googleko zerbitzarietatik.

# **10 Fabrikako datuak berrezartzea**

Fabrikako datuen berrezartzea aktibatzeko:

- **Ezarpen** atalera joateko, ukitu  $\ddot{\mathbf{Q}}$  jakinarazpen-panelean.
- Ukitu **Babeskopiak\Berrezarri jatorrizkoak**
- Ukitu **Berrezarri telefonoa\Ezabatu guztia**.

Telefonoa berrabiarazten baduzu, ezabatu egingo dira telefonoaren barne-biltegiratzean dituzun datu pertsonal guztiak, bai eta Googleko kontuari edo beste konturen bati buruzko informazioa, sistemako eta aplikazioko doikuntzak eta deskargatutako aplikazio guztiak ere. Telefonoa berrabiaraziz gero, ez dira ezabatzen deskargatutako sistemako programak eta microSD txarteleko fitxategiak (musika eta argazkiak, adibidez). Telefonoa horrela berrabiarazten baduzu, Android lehen aldiz martxan jarri zenuenean eskatu zitzaizun informazio bera eskatuko zaizu.

Telefonoa piztu ezin baduzu, badago telefonoan fabrikako doikuntzak berrezartzeko beste modu bat. Horretarako, sakatu **bolumena igotzeko tekla** eta **pizteko tekla** aldi berean, pantaila argitzen den arte.

# **11 Aplikazioak eta barruko biltegiratzea**

# **11.1 Aplikazioak**

Telefono honekin, Googleko aplikazio integratu batzuk eta hirugarren batzuen beste aplikazio batzuk erabil ditzakezu. Aplikazio integratuei esker, aukera hauek dituzu:

- Lagunekin hitz egin;
- Lagunekin mezuak edo mezu elektronikoak trukatu;
- Zure kokapenaren segimendua egin, zirkulazioaren egoera ikusi, kokapenak bilatu eta zure helmugarako nabigazio-informazioa bilatu;
- Aplikazio gehiago deskargatu Google Play Storetik, eta askoz gehiago.

Aplikazio horiei buruzko informazio gehiago lortzeko, kontsultatu erabiltzailearen eskuliburua, hemen: www.alcatelonetouch.com.

### **11.2 Barne-biltegiratzea**

Ukitu **Ezarpen\Biltegia** sistema eragileak, haren osagarriek, aplikazioek (deskargatuak barne) eta behin betiko zein aldi baterako datuek erabiltzen duten telefonoaren barne-biltegiratzearen kantitatea ikusteko.

Musika, irudiak, aplikazioak eta fitxategi pertsonalak telefonoaren barnebiltegiratzean gordetzen dira kanpoko SD txartela sartuta ez badago.

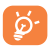

Telefonoaren memoria mugatua dela dioen ohar-mezu bat bistaratzen bada, espazio librea sortu beharko duzu, nahi ez dituzun aplikazioak, deskargatutako fitxategiak eta abar ezabatuz.

# **12 Atera ahalik eta etekin handiena zure telefonoari**

Software-eguneraketak doan deskargatu ditzakezu webgune honetan: www.alcatelonetouch.com).

### **12.1 ONE TOUCH Manager**

ONE TOUCH Managerrek hauek hartzen ditu barnean:

#### • **Kontaktuak**

Kontaktuen sarreren segurtasun-kopia bat egin daiteke, eta, hala, ez dago kezkatu beharrik telefonoa galdu, apurtu, aldatu edo hornitzailea aldatuz gero.

#### • **Mezuak**

Teklatuan testua idaztearen lana kentzen dizu. Erraz sartzen da mezu guztietara, eta ondo antolatuta daude.

#### • **Argazkiak**

Argazkiak erraz inportatu daitezke PCtik edo telefonotik, eta albumetan antola daitezke, hobeto kudeatzeko.

#### • **Bideoak**

PCko bideo-fitxategiak txertatu eta erreproduzitzeko, eta, gero, telefonoko karpetetan kargatzeko.

#### • **Musika**

Azkar bila daitezke gogokoak PCan, liburutegia administratu, eta diskomakina digital erabilerrazenaz gozatu.

#### • **Aplikazioa**

Deskargatutako aplikazio mugikorrak inportatzeko eta, zure telefonoan modu sinkronizatuan instalatzeko aukera ematen du.

#### • **Fitxategia**

Telefonoko fitxategiak antolatzeko klik gutxi batzuk eginda, telefonoko fitxategiak zuk nahi duzun lekuan egon daitezen.

#### • **Sinkronizazioa**

Kontaktuak eta egutegia sinkroniza ditzakezu Outlook/Outlook Expressen eta telefonoan.

#### **Sistema eragile bateragarria**

Windows XP/Vista/Windows 7.

#### **12.2 Eguneratzea**

ONE TOUCH Upgrade edo FOTA Upgrade tresna erabiltzeko telefonoaren softwarea eguneratzeko.

#### **12.2.1 One Touch eguneratzea**

Deskargatu ezazu ONE TOUCH Upgrade tresna ALCATELen webgunean (www.alcatelonetouch.com), eta instala ezazu PCan. Abiaraz ezazu tresna, eta eguneratu zure telefonoa, argibideak urratsez urrats jarraituz (kontsulta ezazu tresnarekin batera datorren erabiltzailearen eskuliburua). Hala, zure telefonoak programarik modernoenak izango ditu.

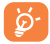

Informazio pertsonal guztia behin betiko galduko da eguneratze-prozesuaren ondoren. Eguneraketa egin aurretik ONE TOUCH Managerrekin zure datu pertsonalen segurtasunkopiak egiteko gomendatzen dizugu.

#### **12.2.2 FOTA eguneratzea**

FOTA eguneratze-tresnarekin, telefonoaren softwarea eguneratu dezakezu.

**Sistema eguneratzea** aukerara sartzeko, ireki jakinarazpen-panela, eta ukitu . Gero, sakatu **Telefonoari buruz\Sistemaren eguneratzeak eta Ezarpen/Telefonoari buruz\Sistemaren eguneratzeak**. Bestela, ukitu zuzenean **Sistema eguneratzea**, zerrendan. Ukitu **Bilatu eguneratzea**, telefonoak software berriena bilatu dezan. Sistema eguneratu nahi baduzu, ukitu **Deskargatu** botoia. Deskargatzen amaitu ondoren, ukitu **Instalatu**, instalazioa egiteko. Orduan, zure telefonoak software-bertsio berriena izango du.

Eguneraketak bilatu aurretik, datu-konexioa aktibatu behar duzu. Egiaztatze automatikoko tarteetarako eta eguneraketen gogorarazpenetarako doikuntzak ere eskuragarri daude telefonoa berrabiarazten denean.

Egiaztatze automatikoa hautatu baduzu, sistemak bertsio berria aurkitzen duenean, <sup>2</sup> ikonoa bistaratuko da egoera-barran. Ukitu jakinarazpena, zuzenean **Sistema eguneratzea** aukeran sartzeko.

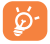

FOTA (Firmware Over-The-Air) deskargatu edo eguneratu bitartean, ez aldatu biltegiratze-kokapen lehenetsia, pakete eguneratuak kokatzean akatsik egon ez dadin.

# **Erabiltzeko oharrak**

Telefonoa erabili aurretik, irakurri arretaz kapitulu hau. Fabrikatzailea ez da izango telefonoa behar bezala ez erabiltzeagatik eta/edo eskuliburu honetako argibideen arabera ez erabiltzeagatik izan litezkeen ondorioen erantzule.

#### • **SEGURTASUNA IBILGAILUAN**

Egin berri diren azterketek frogatu dutenez, telefono mugikorra gidatzean erabiltzea arrisku-faktore erreala da, baita esku libreko osagarria (ibilgailuetako kita, aurikularrak...) erabiltzea ere. Hori dela eta, autoa aparkatu arte telefonoa ez erabiltzea aholkatzen zaio gidariari.

Gidatzen ari zaren bitartean, ez erabili telefonoa edo entzungailuak musika edo irratia entzuteko. Entzungailuak erabiltzea arriskutsua izan daiteke, eta baliteke zenbait eremutan debekatuta egotea.

Telefonoak erradiazioa igortzen du piztuta dagoenean, eta horrek ibilgailuko ekipo elektronikoetan interferentziak sor ditzake; adibidez, gurpilak ez blokeatzeko sistemetan (ABS), segurtasuneko airbagean eta abar. Arazorik izan ez dadin:

- ez jarri telefonoa aginte-mahaiaren gainean edo airbaga zabaltzen den eremuan,

- galdetu ibilgailuaren fabrikatzaileari edo kontzesionarioari ibilgailu barruko tresnak telefono mugikorraren irrati-maiztasunaren aurka behar bezala babesturik dauden.

#### • **ERABILTZEKO KONDIZIOAK**

Telefonoak behar bezala funtziona dezan, telefonoa noizean behin itzaltzea gomendatzen dizugu. Itzali telefonoa hegazkinetan.

Ez piztu telefonoa ospitaleetan, horretarako dauden eremuetan izan ezik. Gailu hau edo beste ekipo batzuk erabiltzeak gailu elektriko eta elektronikoen edo irrati-maiztasunak erabiltzen dituzten gailuen funtzionamenduan eragin dezake.

Ez piztu telefonoa gas edo likido sukoietatik hurbil. Errespetatu arauak erregai-biltegietan, gasolina-zerbitzuguneetan, produktu kimikoen fabriketan eta leherketa-arriskua dagoen lekuetan.

Piztuta dagoenean, ez jarri inoiz telefonoa tresna mediko batetik (taupada-markagailua, belarriko protesia, intsulina-ponpa eta abar) 15 cm baino gutxiagora. Deietan, bereziki, ez ipini telefonoa taupadamarkagailua edo belarriko protesia duzun aldeko belarrian, baizik beste aldekoan. Entzumen-arazorik ez izateko, hartu deia telefonoa belarrira hurbildu aurretik. Esku libreko funtzioa erabiltzean, urrundu telefonoa belarritik, bolumen anplifikatua kaltegarria izan liteke entzumenerako. Ez utzi haurrei telefonoa edo telefonoaren osagarriak erabiltzen edo haiekin jolasten zu inguruan ez bazaude.

Karkasa desmuntagarria ordezkatzean, kontuan izan erreakzio alergikoak eragin ditzaketen substantziak eduki ditzakeela produktuak. Kontu handiz ibili beti telefonoarekin, eta gorde ezazu hautsik gabeko leku garbi batean.

Ez utzi telefonoa kondizio txarrak dauden tokietan (hezetasuna edo kondentsazioa, euria, likidoak sartzea, hautsa, itsas brisa eta abar). Fabrikatzaileak -10 °C eta +55 °C bitarteko tenperatura gomendatzen du. 55 °C-tik gorako tenperatura badago, baliteke pantailan jartzen duena ez irakurtzea, baina hori behin-behineko egoera da eta ez dakar arrisku berezirik.

Telefono-sare batzuetan, larrialdi-zenbaki batzuetara ezin da deitu. Larrialdi-deiak egiteko, ez egon zure telefonoaren mende. Baliteke huts egitea.

Ez saiatu telefonoa irekitzen, desmuntatzen edo konpontzen. Telefonoa ez dadila erori; ez jaurti, eta ez saiatu tolesten. Kristalezko pantaila kaltetuta, pitzatuta edo apurtuta baldin badago, ez erabili telefonoa, minik ez hartzeko. Ez pintatu telefonoa.

TCT Mobile Limitedek gomendatzen dituen eta zure telefono-modeloarekin bateragarriak diren bateriak, kargagailuak eta osagarriak soilik erabili. Hala egiten ez bada, TCT Mobile Limitedek eta haren filialek ez dituzte beren gain hartuko gerta daitezkeen kalteak.

Gogoratu telefonoan gordetzen duzun informazio garrantzitsu guztiaren segurtasun-kopiak egitea edo idatziz erregistratzea. Pertsona batzuek epilepsia-krisiak jasan litzakete edo kordea gal lezakete argi distiratsuen ondorioz (adibidez, bideojokoetakoak).

Epilepsia-krisi horiek edo kordearen galera inoiz jasan ez duenak ere izan lezake. Inoiz krisiren bat izan baduzu edo kordea galdu baduzu, edo zure familian horrelako zerbait gertatu izan bada, galdetu medikuari telefonoan bideojoko horiek erabili aurretik edo telefonoko argi distiratsuak aktibatu aurretik.

Gurasoek zaindu behar dituzte haurrak, bideojoko horiek edo argi distiratsuak dituzten beste funtzio batzuk erabiltzen dituztenean. Norbaitek sintoma hauetako bat edukiz gero, telefonoa erabiltzeari utzi, eta medikuari galdetu behar dio: konbultsioak, begietako edo muskuluetako uzkurdurak, kordearen galera, oharkabeko mugimenduak edo desorientazioa. Sintoma horiek izateko aukerak mugatzeko, hartu neurri hauek:

- Ez aktibatu eta ez erabili argi keinukarien funtzioa nekatuta edo logurez bazaude

- Ordu oro, gutxienez, 15 minutuko atsedena hartu.

- Argiak piztuta dauden lekuetan jokatu.

- Jolasteko, ipini pantaila begietatik ahalik eta urrunen.

- Jokatzen ari zarela eskuak, eskumuturrak edo besoak nekatzen bazaizkizu edo minduta sentitzen badituzu, gelditu eta hartu atseden ordu batzuez berriro jokatzen hasi aurretik

- Jokatzen ari zarela edo ondorenean eskuetan, eskumuturretan edo besoetan mina izaten jarraitzen baduzu, utzi jokatzeari eta galdetu mediku bati.

Zure telefonoko jokoak erabiltzean, eskuetako, besoetako, sorbaldako, lepoko edo gorputzeko beste atalen bateko giharretako mina eduki dezakezu. Segitu jarraibideei tendinitisa, karpoko tunelaren sindromea edo muskuluetako edo hezurretako beste lesiorik ez izateko.

#### **BABESTU BELARRIAK**

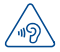

Entzumen-arazorik ez izateko, ez erabili bolumen altua denbora luzez. Kontuz ibili entzungailua erabiltzean gailua belarritik gertu badago

#### • **BIZITZA PRIBATUA ERRESPETATZEA**

Telefono mugikorrekin argazkiak ateratzeari eta soinuak grabatzeari buruz zure herrialdean indarrean dauden lege eta arauak errespetatu egin behar dituzu. Arau eta lege horien arabera, erabat debekaturik dago beste pertsona batzuen edo haien ezaugarri pertsonalen argazkiak egitea eta/edo haien ahotsak grabatzea eta argazki edo grabazio horiek erreproduzitzea edo banatzea, bizitza pribatua urratzen dela ulertzen baita. Erabiltzailearen ardura da dagokion baimena duela ziurtatzea, beharrezkoa bada, elkarrizketa pribatuak edo konfidentzialak grabatzeko edo beste pertsona bati argazkiak ateratzeko; zure mugikorraren fabrikatzaileak, banatzaileak edo saltzaileak (eta operadoreak) ez dute izango telefonoa behar ez bezala erabiltzeak eragindako ondorioen ardurarik.

#### • **BATERIA**

Bateria erabiltzean, ohar hauek izan behar dira kontuan:

- Ez ireki bateria (substantzia kimikoak jariatzeko eta erretzeko arriskua dago).

- Ez egin zulorik bateriari, ez desmuntatu eta ez eragin zirkuitulaburrik.

- Ez bota sutara, ezta zaborretara ere, eta ez eduki 60 °C-tik gorako tenperaturetan.

Bateria bota nahi baduzu, ziurtatu ingurumena babesteari buruz indarrean dauden legeen arabera berreskuratuko dela. Ez erabili bateria sortu zen helbururako ez den beste erabilera baterako. Ez erabili inoiz hondatutako bateriarik edo TCT Mobile Limitedek eta/edo haren filialek aholkatu gabekorik.

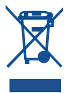

Zure telefonoak, bateriak edo osagarriek ikur hau badute, gune hauetako batera eraman behar dituzu gehiago erabil ezin ditzakezunean:

- Ekipo-mota horientzako edukiontzi bereziak dituzten udal-hondakinak deuseztatzeko zentroetara.

 - Saltokietako edukiontzietara. Produktuak birziklatu egingo dira, ingurumenean substantziarik ez zabaltzeko, eta haren osagaiak berrerabili egingo dira.

#### **Europako Batasuneko herrialdeetan:**

doakoa da bilketa-puntuetara sartzea, eta ikur hori duten produktu guztiak toki horietan utzi behar dira.

#### **Europako Batasuneko kide ez diren herrialdeetan:**

herrialde edo eskualde horretan biltzeko eta birziklatzeko aukera badago, produktu horiek ez dira bota behar zakarrontzi arruntetara. Bilketa-puntuetara eraman behar dira, birziklatzera. **ERNE!** BESTE MODELO BATEN BATERIA JARRIZ GERO, LEHERTZEKO ARRISKUA DAGO. ERABILITAKO BATERIAK BOTATZEKO, SEGI EMANDAKO JARRAIBIDEEI.

#### • **KARGAGAILUAK**

Saretik elikatzen diren kargagailuek 0°C eta 40°C bitartean funtzionatzen dute.

Zure telefonoaren kargagailuak informazio-tratamendurako eta bulegoko segurtasun-arauak betetzen ditu. 2009/125/EE Ekodiseinuari buruzko Direktiba ere betetzen du. Zehaztapen elektriko ugari aplika daitezkeenez, gerta daiteke herrialde bateko kargagailu batek beste herrialde batean ez funtzionatzea. Diseinatu zuten helbururako soilik erabili behar dira.

#### • **UHIN ELEKTROMAGNETIKOAK**

Telefono mugikorren modelo guztiek nazioarteko eskakizunekin (ICNIRP) edo Europako 1999/5/EE (R&TTE) Direktibarekin bat etorri behar dute, eta hori, gainera, merkatuan sartu aurretik bete beharreko baldintza da. Osasuna eta segurtasun publikoa babestea -batez ere telefono mugikorren erabiltzaileena- eskakizun edo direktiba horien funtsezko betebeharra da.

GAILU HONEK UHIN ELEKTROMAGNETIKOEKIKO ESPOSIZIOARI BURUZKO NAZIOARTEKO ARAUAK BETETZEN DITU

Gailu mugikor hau irrati-uhinen transmisorea eta hartzailea da. Nazioarteko arauek gomendatutako irrati-uhinekiko (irrati-maiztasuneko eremu elektromagnetikoak) esposizio-mugak ez gainditzeko moduan diseinatu da. Jarraibide horiek ICNIRP zientzia-erakunde independenteak sortu ditu eta pertsona ororen -adina eta osasun-egoera gorabehera- segurtasuna bermatzeko diseinatutako babes-tarteak dituzte.

Irrati-uhinekiko esposizioaren arauen neurketa-unitatea absortzio espezifikoaren koefizientea edo SAR da. Telefono mugikorretarako, 2 watt/kilogramo muga dago.

SAR kalkulatzeko probak funtzionamendu estandarreko posizioetan egiten dira, eta telefonoak berriz potentzia-maila ziurtatu handienera transmititzen du probaturiko frekuentzia-banda guztietan. ICNIRPren arabera, hauek dira gailu-modelo honetarako SAR balio handienak:

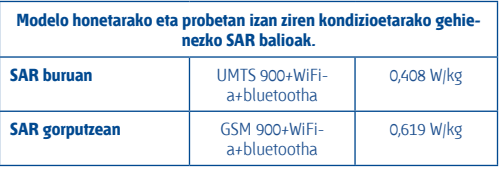

Gailua erabiltzean, haren benetako SAR balioak adierazitako balio horiek baino askoz txikiagoak dira. Izan ere, eraginkortasun-sistema betetzearren eta sareko interferentziak murriztearren, telefonoaren potentzia operatiboa automatikoki murrizten da deiak egiteko potentzia osoa behar ez denean. Gailuaren potentzia-irteera zenbat eta txikiagoa izan, orduan eta txikiagoa izango da SAR balioa.

Gorputzeko SAR probak egiteko, 1,5 cm-ko tartea utzi da gorputzaren eta telefonoaren artean. Telefonoa erabiltzen denean irrati-maiztasunarekiko esposizioari buruzko arauak betetzeko, gutxienez tarte hori utzi beharko litzateke telefonoaren eta gorputzaren artean.

Ez baduzu osagarri baimendu bat erabiltzen, ziurtatu produktuak ez duela metalik eta telefonoa gorputzetik tarte horretara geratzen dela.

Osasunaren Mundu Erakundeak, FDAk (US Food and Drug Administration, Elikagaiak eta Sendagaiak Kontrolatzeko Estatu Batuetako Erakundea) eta beste erakunde batzuek jakinarazi dute kezkatuta daudenek eta esposizioa murriztu nahi dutenek esku libreko gailu bat erabil dezaketela telefonoa burutik eta gorputzetik urrun edukitzeko deietan, edo telefonoan igarotzen duten denbora murritz dezaketela.

Informazio gehiago izateko, ikus www.alcatelonetouch.com. webgunea.

MOEk eremu elektromagnetikoei eta osasun publikoari buruz duen informazio osagarria Interneteko helbide honetan aurkituko duzu: http://

www.who.int/peh-emf.

Zure telefonoak barneko antena bat du. Komunikazioetan funtzionamendu-kalitaterik onena izateko, ez ukitu edo hondatu.

Gailu mugikorrek funtzio ugari dituztenez, belarriaren ondoan erabiltzeaz gain, beste posizio batzuetan ere erabil daitezke. Entzungailuekin edo USB datuen kablearekin erabiltzean, gailuak dagokion norabidean egon behar du. Beste osagarriren bat erabili behar baduzu, ziurtatu ez duela inolako metalik, eta kokatu telefonoa gorputzetik 1,5 cm-ra gutxienez.

#### • **Araudiari buruzko informazioa**

Ohar eta onarpen hauek eskualde batzuetan aplikatzen dira, adierazten den bezala.

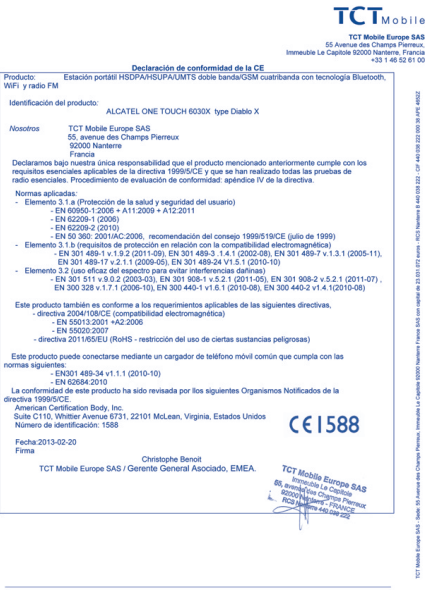

TCT Mobile Europe SAS - Sede: 55 Avenue des Champs Pierreux, Immeuble Le Capitole 92000 Nanterre Francia<br>SAS con capital de 23.031.072 euros - RCS Nanterre B 440 038 222 - CIF 440 038 222 000 38 APE 46522

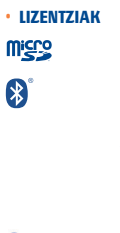

MicroSD-ren logotipoa marka komertziala da.

Bluetooth hitzaren marka eta logotipoak Bluetooth SIG Inc. enpresarenak dira, eta TCT Mobile Limitedek eta haren filialek marka horiek lizentziapean erabiltzen dituzte. Beste marka eta izen komertzial batzuk beren jabeenak dira.

ONE TOUCH 6030 Bluetooth QD ID B020261

Shanghai HanXiang (CooTek) Information Technology Co., Ltd.-ren eta haren afiliatuen marka erregistratuak dira TouchPalTM eta CooTekTM.

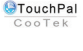

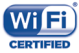

Wi-Fi-ren logoa Wi-Fi Alliance-n ziurtatze-marka da.

Bateratu gabeko maiztasuna erabiltzen du gailuak, eta Europako herrialde guztietan erabiltzeko diseinatuta dago.

WLAN Europako Batasunean erabil daiteke barnealdean, baina ezin da kanpoaldean erabili Frantzian.

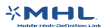

Mobile High-Definition Link marka komertziala.

Google, Googleren logotipoa, Android, Android-en logotipoa, Google SearchTM, Google MapsTM, GmailTM, YouTube, Android Market, Google LatitudeTM eta Google TalkTM Google Inc-ren marka erregistratuak dira.

Kode irekiko programak (mtd, msdosfs, netfilter/iptables eta initrd, objektu-kodean) eta lizentziapean (GNUren eta Apacheren lizentziapean) eskuratutako kode irekiko beste programa batzuk erabiltzen dituen produktu bat eskuratu duzu (http:// opensource.org/). Eskatutako kode irekien kopia oso bat emango dizugu TCTk produktua ematen duenetik hasi eta hiru urteko epean.

Hemen deskargatu ditzakezu jatorrizko kodeak: http://sourceforge.net/ projects/alcatel/files/. Jatorrizko kodea ematea doakoa da Internetetik eskuratuz gero.

# **Informazio orokorra................**

• **Interneteko helbidea:** www.alcatelonetouch.com

• **Bezeroarentzako arreta-zerbitzuaren zenbakia:** ikus "TCT Mobile Services" liburuxka edo gure webgunea.

Gure webgunean, ohiko galderen atala kontsulta dezakezu (FAQ). Posta elektroniko bidez ere jar zaitezke gurekin harremanetan, edozein zalantza galdetzeko. Erabiltzailearen eskuliburu honen ingeleseko edo beste hizkuntza batzuetako bertsioak Interneteko gure helbidean deskarga ditzakezu:

#### **www.alcatelonetouch.com**

Zure telefonoa telefono-deiak egin eta jasotzeko diseinatutako gailua da. GSMko lau bandatan funtzionatzen du (850/900/1800/1900 MHz) edo UMTSko bi bandatan (900/2100 MHz).

# **CE1588**

Ekipo honek 1999/5/EE direktibaren oinarrizko betebeharrak eta beste zenbait direktiba betetzen ditu. Zure telefonoaren Adostasun Deklarazioaren kopia osoa eskuratu dezakezu gure web-orrian: www. alcatelonetouch.com

#### **Lapurreten aurkako babesa** (1)

Zure telefonoa IMEI zenbakiarekin (serie-zenbakia) identifikatuta dago; paketearen etiketan eta telefonoaren memorian dago zenbaki hori. Telefonoa erabiltzen duzun lehen aldian zenbakia idatziz jasotzea eta leku seguru batean gordetzea gomendatzen dizugu (\* # 0 6 # sakatuta). Gerta liteke poliziak edo zure operadoreak eskatzea telefonoa lapurtuz gero. Telefonoa lapurtzen badizute, zenbaki horrekin telefonoaren funtzionamendua blokeatu ahal izango duzu, eta beste inork ezingo du erabili, ezta SIM txartel berria jarrita ere.

# **Erantzukizunik eza**

Litekeena da desberdintasunak egotea gidaliburu honen eta telefonoaren benetako funtzionamenduaren artean, telefonoaren softwarearen bertsioaren arabera edo operadore bakoitzaren zerbitzu espezifikoen arabera. TCT Mobilek ez du bere gain hartuko desberdintasun horien (halakorik balego) lege-ardurarik, ez eta haiek izan ditzaketen ondorioenik ere. Erantzukizun hori operadoreak soilik izango du. Hirugarren

(1) Galdetu operadoreari zerbitzu hau baduzun edo ez.

batzuek gailuan sartzeko bidaltzen dituzten materialak ("Hirugarrenen materialak") izan ditzake entzungailu honek, jatorri-kodeko edo exekutagarriko softwarea eta aplikazioak barne. Telefono honetako hirugarren batzuen material guztiak bere horretan azaltzen dira, inolako bermerik gabe (ez espliziturik ez inpliziturik), mugarik gabe komertzializatzea, erabilera jakin baterako egokitzea, hirugarren batzuen aplikazio bat erabiltzea, eroslearen beste material edo aplikazio batzuekin erabiltzea eta copyrighta ez urratzea barne direlarik.

Eroslea arduratzen da TCT Mobilek gailu mugikorren eta telefonoen fabrikatzaile gisa dagozkion betebehar guztiak bete izanaz, jabetza intelektualeko eskubideen arabera. TCT Mobilek inola ere ez du bere gain hartuko hirugarren batzuen materialek dituzten funtzionamenduakatsen edo telefono honekin nahiz eroslearen beste gailuren batekin batera aritzeko dituzten bestelako akatsen gaineko ardura. Legearen arabera, TCT Mobilek ez du erantzukizunik erreklamazioetan, demandetan, auzietan edota ekintzetan, eta, zehatzago (baina ez muga horrekin), erantzukizun zibileko ekintzetan, hirugarren batzuen material horien erabileran edo erabiltzeko saiakeran sortzen den edozein ardurari dagokionez. Bestalde, TCT Mobilek doan eman dituen uneko hirugarren batzuen materialek ordaintzeko eguneratzeak eta bertsio berriak izan ditzakete etorkizunean. TCT Mobilek kostu gehigarriei eta bestelakoei lotutako ardura oro ukatzen du; eroslearena izango da ardura hori. Aplikazioen eskuragarritasuna aldatu egin daiteke herrialdearen eta telefonoa erabiltzen den operadoreen arabera. Telefonoekin batera hartzen diren aplikazioen eta softwarearen zerrendak inola ere ez dira hartuko TCT Mobileren konpromisotzat; eroslearentzako informazio hutsa izango dira. Horrenbestez, TCT Mobile ez da erantzule izango erosleak nahi duen aplikazio bat edo gehiago ez badago eskuragarri; izan ere, eroslearen operadorearen eta herrialdearen araberakoa da eskuragarritasuna. TCT Mobilek une oro du eskubidea bere telefonoetan hirugarrenen materialak gehitzeko edo haietatik kentzeko, aldez aurretik jakinarazi gabe. TCT Mobilek inola ere ez du izango erantzukizunik material horiek kentzeak aplikazioen edo hirugarrenen materialen erabileran edo erabiltzeko ahaleginean izan ditzakeen eraginetan

# **Telefonoaren bermea............**

Zure telefonoa bermatuta dago bi (2) urterako<sup>(1)</sup>, jatorrizko fakturan ageri den erosketa-datatik zenbatzen hasita, erabilera normalean agertzen den

(1) Erabileraren eta sarearen konfigurazioaren araberakoa izango da telefono mugikorraren bateriaren iraupena hitz egiteko denborari, jarduerarik gabeko denborari eta bizitza erabilgarri osoari dagokienez. Bateriak hornigai suntsigarritzat jotzen direnez, zehaztasunek diote telefonoa erosi ondorengo lehen sei (6) hilabeteetan eta 200 kargatzeetan (gutxi asko) izango duela errendimendurik onena zure telefonoak.

akats ororen aurka. Behar bezala beteta aurkeztu behar da faktura hori, garbi adieraziz: izena, modeloa, IMEIa, data eta saltzailea. Telefonoak erabilera normala eragozten dion akatsen bat baldin badu, berehala eman behar diozu horren berri zure saltzaileari, eta, jatorrizko fakturarekin batera, telefonoa eraman.

Akatsen bat duela egiaztatzen bada, telefonoa (edo haren piezaren bat) konpondu egingo da edo aldatu egingo zaizu, zer komeni den. Hiru (3) hilabeteko bermea dute konpondutako telefonoek eta haien pieza osagarriek akats horretarako. Antzeko funtzionaltasuna eskaintzen duten pieza berregokituekin egin daiteke konponketa edo telefono-aldaketa.

Piezen eta eskulanaren kostua sartzen da berme honetan, baina ez beste inolako kosturik.

Berme honek ez ditu estaltzen telefonoak eta/edo pieza osagarriek arrazoi hauengatik dituzten akatsak:

1) Telefonoa erabiltzen den eremu geografikoan aplikatzen diren erabilera- edo instalazio-jarraibideak edo segurtasun-arauak eta teknikoak ez betetzeagatik.

2) TCT Mobile Limitedek emandakoa edo gomendatutakoa ez den ekipo batera konektatzeagatik.

3) Konponketak edo aldaketak TCT Mobile Limitedek edo haren filialek edo baimendutako mantentze-zentroak baimendu gabeko herritar partikularrek egin badituzte.

4) Eguraldi txarragatik, ekaitz elektrikoengatik, suteengatik, hezetasunagatik; likido, jaki edo produktu kimikoren bat sartzeagatik, artxiboak deskargatzeagatik, kolpeak emateagatik, goi-tentsioagatik, korrosioagatik, oxidazioagatik eta abarrengatik.

Telefonoa ez da konponduko etiketak edo serie-zenbakiak (IMEI) kenduta badaude.

Berme honek ez die eragiten kontsumitzaileak 2003ko uztailaren 10eko 23/2003 Legearen arabera dituen eskubideei.

Inondik ere ez dira izango TCT Mobile Limited edo haren filialak inolako ustekabeko kalteren edo ondorioren erantzule (besteak beste, eragiketen edo jarduera komertzialaren etenarena), baldin eta legeak kalte horien gaineko erantzukizunik egozten ez badie. Herrialde edo estatu batzuek ez dute uzten ustekabeko kalteak edo ondorioak salbuesten edo murrizten, ezta berme inplizituen iraupena mugatzen ere; beraz, litekeena da aipatutako murrizketak edo salbuespenak zuri ez aplikatzea.

Zure telefonoaren legezko bermearen aplikazioari buruzko erreklamazioren bat egin nahi izanez gero, 2007/11/16 Legeak agintzen duenari

jarraikiz, ipini gurekin harremanetan bezeroaren arretarako telefonoaren bidez (902 113 119) edo helbide honetara idatziz:

TCT Mobile Europe SAS Immeuble Le Capitole Parc des Fontaines 55, avenue des Champs Pierreux 92000 Nanterre France

# **Arazoak eta irtenbideak.........**

Zerbitzu-zentroarekin harremanetan jarri aurretik, gomendio hauek kontsultatzea gomendatzen da:

- Bateria optimizatzeko, erabat kargatzea gomendatzen dizugu .
- Ez gorde datu-kantitate handirik telefonoan, horrek funtzionamenduari eragin baitiezaioke.

• Erabili **Berrezarri jatorrizkoak** aukera eta eguneratze-tresna telefonoa formateatzeko edo softwarea eguneratzeko (fabrikako datuak berrezartzeko, luze sakatu, aldi berean, **pizteko tekla** eta **bolumentekla**). Erabiltzailearen telefonoko datu guztiak -kontaktuak, argazkiak, mezuak, artxiboak eta deskargatutako aplikazioak- galdu egingo dira, behin betiko. Gomendatzen da Android Managerren bidez telefonoko eta profileko datu guztien segurtasun-kopia egitea, formateatu edo eguneratu aurretik.

Gainera, puntu hauek egiaztatzea komeni da:

#### **Telefonoa blokeatuta dago, edo ezin da piztu**

- Begiratu bateriaren kargatze-maila, eta utzi kargatzen gutxienez 20 minutuz.
- Hala ere funtzionatzen ez badu, berrabiarazi telefonoa **pizteko** tekla eta **bolumena igotzeko** tekla sakatuz.

#### **Telefonoa desaktibatuta geratu da duela zenbait minutu**

• Berrabiarazi telefonoa. Horretarako, luze sakatu **pizteko** tekla.

#### **Telefonoa bakarrik itzaltzen da**

• Ziurtatu pantaila blokeatuta geratzen dela telefonoa erabiltzen ari ez zarenean, eta begiratu **pizteko** teklak ez erantzuteko arrazoia desblokeatze-pantaila den.

• Begiratu bateriaren kargatze-maila

#### **Telefonoa ez da behar bezala kargatzen**

- Egiaztatu bateria ez dagoela guztiz deskargatuta; denbora luzez egon bada deskargatuta, ia 20 minutu igaro daitezke pantailan bateriaren karga adierazten duen ikonoa agertu arte.
- Egiaztatu kondizio normaletan kargatzen dela (0 °C eta +40 °C bitartean)
- Atzerrian, begiratu tentsio-sarrerarekin bateragarria den.

#### **Nire telefonoa ez da konektatzen inolako saretara, edo "Zerbitzurik gabe" bistaratzen da**

- Begiratu telefono mugikorrak beste sareren bat aurkitzen duen beste toki batean
- Egiaztatu sarearen estaldura operadorearekin.
- Egiaztatu SIM txartelaren baliozkotasuna operadorearekin
- Saiatu eskuz hautatzen sare erabilgarria(k)
- Saiatu berriz, gero, sareak gainkarga baldin badu.

#### **Telefonoa ezin da Internetera konektatu**

- Egiaztatu IMEI zenbakia (sakatu \*#06#) kaxan edo bermean agertzen den bera dela.
- Egiaztatu zure SIM txartelaren Interneteko sarbide-zerbitzua eskuragarri dagoela.
- Begiratu telefonoaren Interneteko konexioaren doikuntzak.
- Egiaztatu sare-estaldura duen toki batean zaudela.
- Saiatu beranduago konektatzen edo beste toki batetik konektatzen.

#### **SIM txartel baliogabea**

- Ziurtatu SIM txartela ondo sartuta dagoela (ikus "SIM txartela ateratzea eta sartzea").
- Ziurtatu SIM txartelaren txipa ez dagoela hondatuta edo marratuta.
- Egiaztatu zure SIM txartelaren zerbitzua erabilgarri dagoela.

#### **Ezin da deirik egin.**

• Egiaztatu markatu nahi duzun zenbakia markatu duzula eta sakatu duzula.

- Nazioarteko deientzat, egiaztatu herrialdeko/eremuko kodeak.
- Egiaztatu telefonoa sare batera konektatuta dagoela, eta sareak

gainkargarik ez duela edo erabilgarri dagoela.

- Egiaztatu abonua operadorearekin (kreditua, SIM txartelaren baliozkotasuna eta abar).
- Ziurtatu ez dituzula irteerako deiak debekatu.
- Egiaztatu telefonoa ez dagoela hegazkin-moduan.

### **Ezin da deirik jaso**

- Egiaztatu telefonoa piztuta eta sare batera konektatuta dagoela (eta sareak gainkargarik ez duela edo erabilgarri dagoela).
- Egiaztatu abonua operadorearekin (kreditua, SIM txartelaren baliozkotasuna eta abar).
- Egiaztatu ez dituzula sarrerako deiak desbideratu.
- Egiaztatu ez dituzula dei jakin batzuk debekatu.
- Egiaztatu telefonoa ez dagoela hegazkin-moduan.

# **Solaskidearen izena edo zenbakia ez da bistaratzen deia jasotzean**

- Egiaztatu operadorearen zerbitzu horretara harpidetuta zaudela.
- Solaskideak ez du ematen bere izena edo zenbakia.

#### **Ez ditut nire kontaktuak aurkitzen**

- Egiaztatu SIM txartela ez dagoela kaltetuta.
- Egiaztatu SIM txartela behar bezala sartuta dagoela.
- Inportatu telefonora SIM txartelean gordetako kontaktu guztiak

#### **Deien soinuaren kalitatea eskasa da**

- Deia egitean, **bolumen**-teklaren bidez doitu dezakezu bolumena.
- Begiratu seinalearen intentsitatea .
- Egiaztatu hargailua, konektorea eda telefonoaren bozgorailua garbi daudela.

#### **Ezin ditut erabili eskuliburuan azaltzen diren funtzioak**

• Egiaztatu badagokizula zerbitzu hori operadoreari ordaintzen diozunaren arabera.

• Egiaztatu funtzio horrek ez duela behar ALCATEL ONE TOUCH osagarriren bat.

#### **Nire kontaktuetako zenbaki bat hautatzean, ezin dut markatu**

- Egiaztatu erregistroaren zenbakia ongi gorde duzula.
- Egiaztatu, atzerrira deitzen baduzu, herrialdearen aurrezenbakia

#### hautatu duzula.

#### **Ezin dut zenbakirik gehitu telefono-zerrendara**

• Egiaztatu SIM txartela ez dagoela beteta, kendu fitxak edo gorde fitxak telefonoaren agendetan (profesionala, pertsonala).

#### **Solaskideek ezin dute mezurik utzi nire ahots-postontzian**

• Galdetu operadoreari zerbitzu hau baduzun edo ez.

#### **Ezin naiz ahots-postontzira sartu**

• Ziurtatu zure operadorearen ahots-postontzia ondo sartuta dagoela hemen: "Número de buzón de voz".

• Saiatu berriz gero, sarea okupatuta badago.

#### **Ezin dut MMSrik bidali, ezta jaso ere**

- Egiaztatu telefonoak memorian leku librea duela; beteta egon liteke.
- Galdetu operadoreari zerbitzu hau baduzun edo ez, eta begiratu MMS parametroak.
- Egiaztatu operadorearekin SMS zentroaren edo MMS profilen kopurua.
- Saiatu berriz aurrerago; zerbitzari-zentroa beteta egon liteke.

#### **SIM txartelaren PINa blokeatuta dago**

• Jarri harremanetan operadorearekin, desblokeatzeko PUK kodea lortzeko.

#### **Ezin dut telefonoa ordenagailura konektatu**

- Instalatu ALCATEL ONE TOUCH Android Manager.
- Egiaztatu USB kontrolagailua behar bezala instalatuta dagoela.
- Ireki jakinarazpen-panela, eta begiratu Android Manager agentea aktibatuta dagoen ala ez.
- Ziurtatu USBa arazteko kontrol-laukia markatu duzula: **Ezarpen\Telefonoari buruz\Ezarpen aurreratuak\USB arazketa**.
- Egiaztatu ordenagailuak ALCATEL ONE TOUCH Android Manager instalatzeko behar diren zehaztapen guztiak betetzen dituela
- Ziurtatu gailuarekin datorren kable egokia erabiltzen ari zarela. Ezin ditut fitxategi berriak deskargatu
- Egiaztatu telefonoan nahikoa memoria dagoela deskargarako.
- Hautatu microSD txartela deskargatutako fitxategiak gordetzeko kokapen gisa.
- Egiaztatu zure operadorearekin duzun harpidetzaren egoera.

#### **Beste erabiltzaile batzuek ez dute detektatzen telefonoa bluetooth bidez**

- Egiaztatu Bluetooth funtzioa aktibatuta dagoela eta zure mugikorra ikusgai dagoela beste erabiltzaileentzat
- Egiaztatu bi telefonoak bluetootharen atzemate-eremuan daudela.

#### **Nola lortu bateriak gehiago irautea**

- Egiaztatu telefonoari erabat kargatzen utzi diozula (2,5 ordu gutxienez).
- Karga partzial baten ondoren, baliteke karga-maila behar bezala ez adieraztea. Kargagailua deskonektatu eta gero, itxaron 20 minutu kargamaila zehatza jakiteko.
- Piztu atzealdeko argia behar duzunean.
- Handitu ahalik eta gehiena posta elektronikoa automatikoki begiratzeko tartea.
- Eguneratu eskuz albisteak eta eguraldiari buruzko informazioa edo handitu automatikoki egiaztatzeko denbora-tartea.
- Itxi bigarren planoan exekutatzen diren aplikazioak, luzaroan erabili behar ez badituzu.
- Desaktibatu bluetootha, WiFi-a eta GPSa erabili behar ez dituzunean.

#### **Telefonoa berotu egingo da dei luzeak eginez gero, jokoak erabiliz gero, Interneten nabigatuz gero edo beste aplikazio konplexu batzuk exekutatuz gero.**

• Normala da, CPUa datu-bolumen handiak kudeatzen ari baita. Ekintza horiek guztiak amaitzean, telefonoak ohiko tenperatura berreskuratuko du.

**Alcatel-Lucenten marka erregistratua da ALCATEL, eta TCT Mobile Limiteden lizentziarekin erabiltzen du.**

**(c) Copyright 2013 TCT Mobile Limited. Eskubide guztiak erreserbatuta.**

**Aldez aurretik iragarri gabe materialak edo xehetasun teknikoak aldatzeko eskubidea du TCT Mobile Limitedek.**

**Telefono honetako "Signature" soinu guztiak NU TROPI-Cek (Amar Kabouche) konposatu, konpondu eta nahasi ditu. 40**